#### Akcesoria

Mysz Magic Mouse 2 oraz klawiatura Magic Keyboard z klawiatura numeryczna są już połączone w parę z iMakiem Pro. Aby je włączyć, przesuń przełącznik wł./wył., aby pojawił się kolor zielony.

### Używanie myszy i klawiatury

Aby naładować te urządzenia lub ponownie połączyć je w parę, użyj dołaczonego kabla łaczacego Lightning z USB i podłącz je do iMaca Pro. Sprawdź poziom baterii i status połaczenia w menu Bluetooth<sup>®</sup>. Jeśli menu Bluetooth nie jest widoczne, otwórz Preferencje systemowe, kliknij w Bluetooth, a następnie zaznacz opcję Pokaż Bluetooth na pasku menu.

Aby spersonalizować sposób używania urządzeń, otwórz Preferencie systemowe i zaznacz Klawiatura, Mysz lub Gładzik. Klikaj w karty, aby poznać gesty i opcie każdego urządzenia.

### Pobierz przewodnik *iMac Pro informacje najważniejsze*

Informacie dotyczące konfigurowania oraz używania iMaca Pro znajdziesz w przewodniku *iMac Pro* - Aby .*informacje najważniejsze* obejrzeć ten przewodnik, otwórz support.apple.com/pl-pl/guide/ imac-pro.

#### Wsparcie

Aby zapoznać się ze szczegółowymi informaciami, zajrzyj na strone support.apple.com/pl-pl/mac/imac-pro. Aby skontaktować się z Apple, zajrzyj na stronę support.apple.com/pl-pl/ .[contact](http://support.apple.com/pl-pl/contact)

# $\triangle$ iMac Pro

Nie wszystkie funkcie sa dostepne we wszystkich regionach. @ 2020 Apple Inc. Wszystkie prawa zastrzeżone. Słowo i logo Bluetooth® to zarejestrowane znaki towarowe bedace własnościa Bluetooth SIG. Inc. i sa używane na podstawie licencii. Designed by Apple in California. Printed in XXXX. PL034-04236-A

## Witaj, oto Twój iMac Pro

Aby włączyć iMaca Pro, wciśnij przycisk włączania. Asystent ustawień pomoże Ci wszystko skonfigurować i uruchomić.

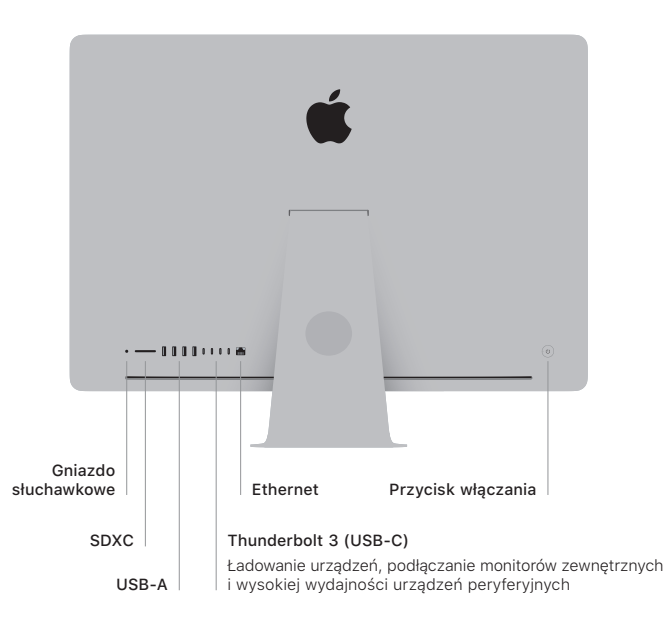

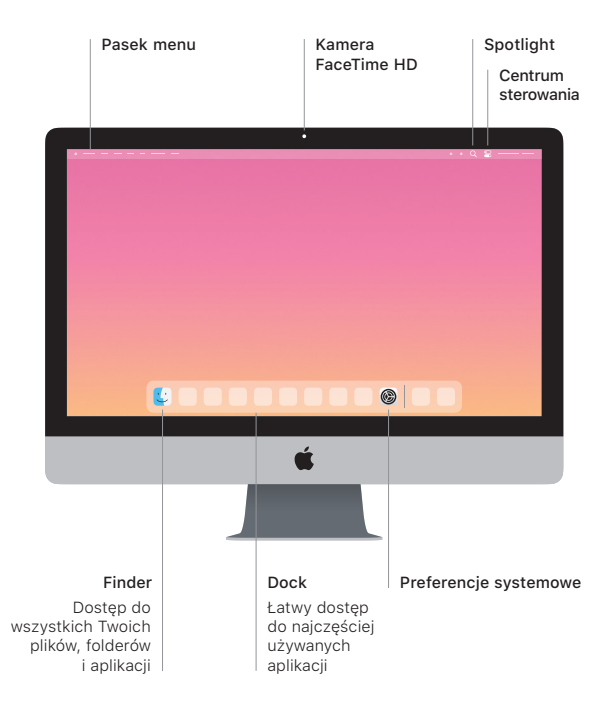